Le seguenti istruzioni sono indirizzate agli amministratori di siti con un licenza per sito per IBM® SPSS® Modeler 15. Questa licenza consente di installare IBM SPSS Modeler su più computer, limitatamente al numero per cui è stata acquistata la licenza.

# *Prima di iniziare*

Sarà necessario il proprio codice di autorizzazione. Questo potrebbe trovarsi su un foglio a parte oppure è disponibile su *<http://www.ibm.com/software/getspss>*. Il codice di autorizzazione è necessario per acquisire una licenza per IBM® SPSS® Modeler. Rivolgersi al rappresentante di zona per richiedere il codice di autorizzazione, nel caso in cui non sia disponibile.

# *Terminal Services*

Per usare IBM® SPSS® Modeler con Terminal Services, è necessario disporre di una licenza di rete. Per informazioni su come trasferire la licenza, rivolgersi a IBM Corp..

# *Installazione del prodotto su computer desktop locali*

L'installazione locale del prodotto completo sui computer degli utenti finali può essere effettuata in due modi. È possibile eseguire l'installazione manualmente su ciascun computer oppure utilizzare un'applicazione come Systems Management Server (SMS) per eseguire un'installazione di tipo push sui computer in cui è installato Windows.

*Eseguire l'installazione manuale su un desktop locale*

- E **Verificare che il supporto di installazione sia disponibile.** Scaricare il file eImage per il prodotto ed estrarre i file in un'unità di rete condivisa. Se si ha a disposizione un supporto fisico per l'installazione, eseguire tutte le copie necessarie del DVD oppure posizionarlo in un'unità di rete condivisa.
- E **Copiare le istruzioni di installazione e preparare le informazioni sulle licenze.** Eseguire tutte le copie delle istruzioni di installazione necessarie. Le istruzioni di installazione sono disponibili sul sito da cui si effettua il download oppure, se si dispone di supporti di installazione fisici, nella directory *Documentation\<language>\Installation* del DVD. Cercare le istruzioni corrispondenti al tipo di licenza utilizzato. È possibile distribuire la versione completa o abbreviata delle istruzioni. Dopo l'installazione, l'utente finale deve immettere il codice di autorizzazione per il sito. Compilare queste informazioni nello spazio fornito all'inizio delle istruzioni, prima di copiarle.

*Nota*: se un server proxy sta impedendo l'autorizzazione, si consideri l'utilizzo di *licenseactivator*. Questa operazione consente di immettere l'ID e la password del proxy. [Per ulteriori informazioni,](#page-4-0) [vedere l'argomento Utilizzo di licenseactivator a pag. 5 .](#page-4-0)

<span id="page-1-0"></span>E **Distribuire il materiale relativo all'installazione agli utenti finali.** Distribuire agli utenti finali il DVD di installazione ( o il percorso di rete), le istruzioni di installazione e le informazioni sulle licenze, in modo che possano effettuare l'installazione manuale sui singoli computer.

#### *Eseguire un'installazione di tipo push sui computer desktop locali in cui è in esecuzione Windows*

Poiché le installazioni di IBM® SPSS® Modeler sono compatibili con Microsoft Windows Installer (MSI), è possibile eseguire un'installazione di tipo push sui computer desktop degli utenti finali.

## *Esecuzione di un'installazione di tipo push sui computer Windows*

L'installazione di tipo push consente di distribuire in remoto i programmi agli utenti, senza che questi debbano intervenire in alcun modo. È possibile anche effettuare il push dell'installazione completa di IBM® SPSS® Modeler sui computer desktop in cui è in esecuzione Windows. La tecnologia utilizzata per il push dell'installazione deve supportare il motore MSI 3.0 o superiore.

#### *Disinstallazione di una versione precedente*

Se si prevede di eseguire l'installazione di tipo push utilizzando una directory che contiene una versione precedente di IBM® SPSS® Modeler, è necessario prima disinstallare la versione precedente. È necessario disinstallare manualmente qualunque versione di IBM® SPSS® Modeler precedente alla 11.0 poiché le installazioni di tipo push non erano disponibili per tali versioni.

#### *Proprietà delle installazioni di tipo push*

Le proprietà utilizzabili per le installazioni di tipo push sono le seguenti. Tutte le proprietà distinguono tra lettere maiuscole e minuscole. Se i valori contengono spazi, devono essere racchiusi tra virgolette.

Tabella 1-1 *Proprietà delle installazioni di tipo push*

| Proprietà         | <b>Descrizione</b>                                                                                                    | Valore/i valido/i                                                                                                    |
|-------------------|----------------------------------------------------------------------------------------------------|----------------------------------------------------------------------------------------------------|
| <b>INSTALLDIR</b> | La directory in cui IBM® SPSS®<br>Modeler deve essere installato<br>sul computer desktop dell'utente<br>finale. Questa proprietà è<br>facoltativa. Se la proprietà<br>è esclusa, l'impostazione<br>predefinita è used.                                                                                                    | Un percorso valido come C:\Pro-<br>qram Files\IBM\SPSS\Model-<br>erServer\15.                                                                                                  |
| <b>AUTHCODE</b>   | Indica il codice di autorizzazione.<br>Se si specifica questa proprietà,<br>il prodotto viene attivato<br>automaticamente tramite il<br>codice di autorizzazione. Se la<br>proprietà <i>non</i> è specificata, tutti<br>gli utenti finali devono eseguire<br>l'Autorizzazione guidata licenza<br>per abilitare manualmente la<br>licenza. | Uno o più codici di autorizzazione<br>validi. Multipli codici di<br>autorizzazione sono separati<br>mediante il simbolo dei<br>due punti (ad esempio,<br>authcode1:authcode2). |

<span id="page-2-0"></span>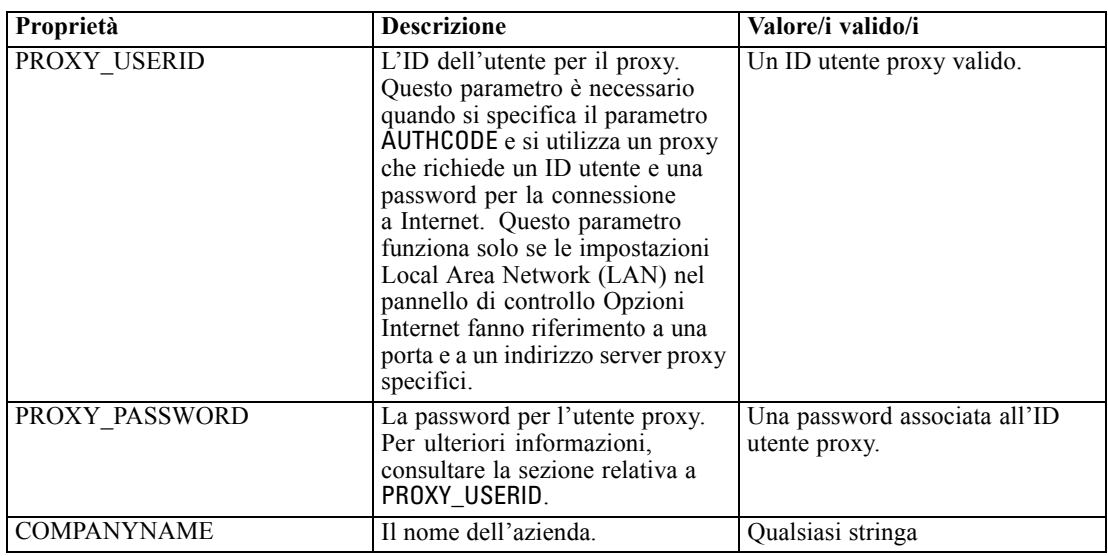

### *File MSI*

Se si esegue l'installazione da DVD, il file *.msi* è contenuto nella directory indicata di seguito. Le cartelle e i nomi file specifici sono i seguenti:

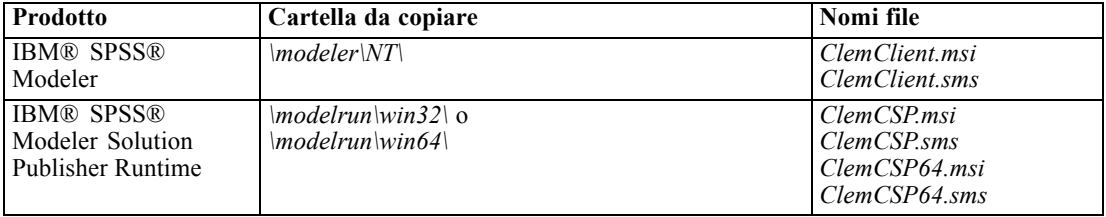

In alternativa, se si esegue l'installazione da un file scaricato, procurarsi il file *.msi*:

- E Dal menu di avvio di Windows scegliere Esegui
- E Immettere %temp% per accedere al percorso temporaneo dei programmi di installazione Windows. Cancellare l'intero contenuto di questa cartella.
- E Eseguire l'eseguibile di installazione (ad esempio, *setup.exe*).
- E Quando il programma di installazione ha finito di estrarre e decomprimere il file *.msi* e un messaggio richiede di fare clic su Continua, ridurre la finestra.
- E Passare alla cartella *%temp%* e individuare la cartella che contiene il file *ModelerClient64.msi*.
- E Copiare l'intero contenuto di questa cartella e incollarlo su un file locale (ad esempio, *C:\Temp\Modeler\ClientInstall*).
- E Dopo aver copiato il contenuto, tornare alla procedura di installazione e fare clic su Annulla.

#### *Esempio di riga di comando*

Quella che segue è una riga di comando utilizzabile per eseguire il push dell'installazione di un prodotto. Immettere tutto il testo in una riga.

```
MsiExec.exe /i "ClemClient.msi" /qn /L*v logfile.txt
INSTALLDIR="C:\Program Files\IBM\SPSS\ModelerServer\15" AUTHCODE="3241a2314b23c4d5f6ea"
```
#### *Utilizzo di SMS per il push dell'installazione*

I passaggi fondamentali per l'utilizzo di Systems Management Server (SMS) per l'esecuzione del push di IBM® SPSS® Modeler sono i seguenti:

- E Copiare la sottodirectory appropriata del DVD in una directory su un computer di rete. Vedere [Tabella](#page-2-0) a pag. [3](#page-2-0) .
- E Modificare il file *.sms* presente nella directory copiata. Utilizzando un editor di testo, modificare il valore di CommandLine aggiungendo le proprietà richieste. Per un elenco delle proprietà disponibili, vedere Proprietà delle installazioni di tipo push a pag. [2](#page-1-0) . Verificare che il file MSI specificato nella riga di comando sia corretto.
- E Creare un pacchetto dal file *.sms* e distribuirlo ai computer desktop degli utenti finali.

#### *Utilizzo di Criteri di gruppo o di tecnologie correlate per il push dell'installazione*

I passaggi fondamentali per l'utilizzo di Criteri di gruppo o di una tecnologia correlata per l'esecuzione del push di IBM® SPSS® Modeler sono i seguenti:

- E Copiare la sottodirectory appropriata del DVD in una directory su un computer di rete. Vedere [Tabella](#page-2-0) a pag. [3](#page-2-0) .
- E Utilizzando un'applicazione come ORCA, modificare la tabella delle proprietà nel file *.msi* opportuno all'interno della cartella copiata. ORCA è parte dell'SDK di Windows Server 2003, reperibile all'indirizzo *<http://www.microsoft.com/downloads>* effettuando una ricerca dell'SDK. Per un elenco delle proprietà che è possibile aggiungere alla tabella, vedere Proprietà delle installazioni di tipo push a pag. [2](#page-1-0) . Verificare che il file MSI utilizzato sia corretto.
- E Creare un pacchetto utilizzando il file *.msi* modificato e distribuirlo ai computer desktop degli utenti finali.

#### *Esecuzione di una disinstallazione di tipo push*

*Nota*: quando si esegue il push del comando di disinstallazione vengono cancellate le impostazioni personalizzate degli utenti finali. Se alcuni utenti ha l'esigenza di mantenere queste impostazioni, è possibile escluderli dalla distribuzione e chiedere loro di effettuare manualmente l'installazione.

Per eseguire il push di un'installazione di un versione successiva di IBM® SPSS® Modeler, è opportuno prima disinstallare la versione precedente. Per effettuare questa operazione in modo automatico è possibile eseguire il push di uno dei comandi che seguono. Immettere tutto il testo in una riga.

```
MsiExec.exe /X{product_code} /qn /L*v logfile.txt
ALLUSERS=1 REMOVE="ALL"
```
Dove i codici per i prodotti specifici sono i seguenti:

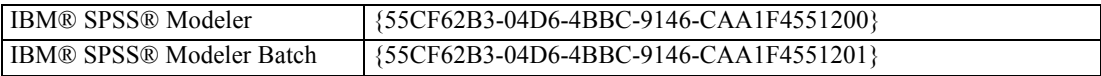

Questo comando disinstalla IBM SPSS Modeler 15.

## *Utilizzo di licenseactivator*

*licenseactivator* consente di autorizzare i computer degli utenti finali senza l'utilizzo dell'Autorizzazione guidata licenza. Questo strumento della riga di comando si trova nella directory di installazione di IBM® SPSS® Modeler.

Quando si utilizza *licenseactivator*, viene applicata la licenza al prodotto e creato un file di registro nella sua directory. Il nome del file di registro è *licenseactivator\_<mese>\_<giorno>\_<anno>.log* . Nel caso si verificasse un errore, è possibile controllare il file di registro per ulteriori informazioni. Questa informazione è inoltre utile nel caso si contatti IBM Corp. per assistenza.

#### *Utilizzo di licenseactivator con codici di autorizzazione.*

*licenseactivator* viene solitamente utilizzato con uno o più codici di autorizzazione ricevuti al momento dell'acquisto del prodotto. Immettere tutto il testo in una riga.

licenseactivator authcode1[:authcode2:...:authcodeN] [PROXYHOST=proxy-hostname] [PROXYPORT=proxy-port-number] [PROXYUSER=proxy-userid] [PROXYPASS=proxy-password]

- Più codici di autorizzazione sono separati mediante il simbolo dei due punti  $(.)$ .
- Le impostazioni proxy sono opzionali, ma possono essere necessarie se il computer utilizza un proxy. Le impostazioni proxy richieste dipendono dal sistema operativo.

**Windows**. In Windows, le impostazioni proxy funzionano solo se le impostazioni Local Area Network (LAN) nel pannello di controllo Opzioni Internet fanno riferimento a una porta e a un indirizzo server proxy (host) specifici. Non è necessario immettere l'host e la porta del proxy nella riga di comando. Tuttavia, è necessario immettere dei valori per PROXYUSER e PROXYPASS.

**Altri sistemi operativi**. Negli altri sistemi operativi, può essere necessario immettere tutte le impostazioni proxy nella riga di comando, a seconda della configurazione specifica.

#### *Utilizzo di licenseactivator con codici di licenza*

In rari casi, è possibile che l'utente riceva una *licenza* da IBM Corp..

licenseactivator licensecode[:licensecode2:...:licensecodeN]

- Più codici di licenza sono separati mediante il simbolo dei due punti (:).
- Quando si utilizzano questi codici, *licenseactivator* non si connette a Internet, per cui non è necessario specificare le informazioni proxy.

## *File della licenza*

L'attivazione della licenza crea un file chiamato *lservrc* nella directory di installazione del prodotto. È possibile mantenere una copia di questo file su tutti i computer degli utenti finali. Benché il file di licenza possa essere usato solo sul computer su cui è stato creato, la copia può essere utile per disinstallare e reinstallare il prodotto. Dopo la reinstallazione, è possibile copiare il file *lservrc* nella directory di installazione del prodotto. Questa operazione evita che sia necessario concedere nuovamente in licenza il prodotto.

# *Assistenza e supporto*

Come stabilito nell'accordo di licenza per il software, nel sito verrà definita una persona come contatto tecnico per ogni versione con licenza per sito del prodotto. Tale persona dovrà fornire assistenza sul prodotto e sulle opzioni disponibili agli utenti della propria organizzazione. IBM Corp. registrerà il nome del contatto tecnico e fornirà assistenza tecnica tramite il supporto tecnico di IBM Corp.. Informare gli utenti finali che ogni domanda relativa al software dovrà essere indirizzata al contatto tecnico definito.

Per contattare il supporto tecnico IBM Corp., visitare *<http://www.ibm.com/support>* e proporre un caso. È necessario registrarsi al supporto tecnico IBM Corp., se non è stato fatto in precedenza.

IBM Corp. organizza periodicamente corsi di formazione per prodotti IBM Corp.. È anche possibile richiedere corsi di formazione on-site. Per informazioni sui seminari di formazione, visitare il sito *<http://www.ibm.com/training/spss>*.